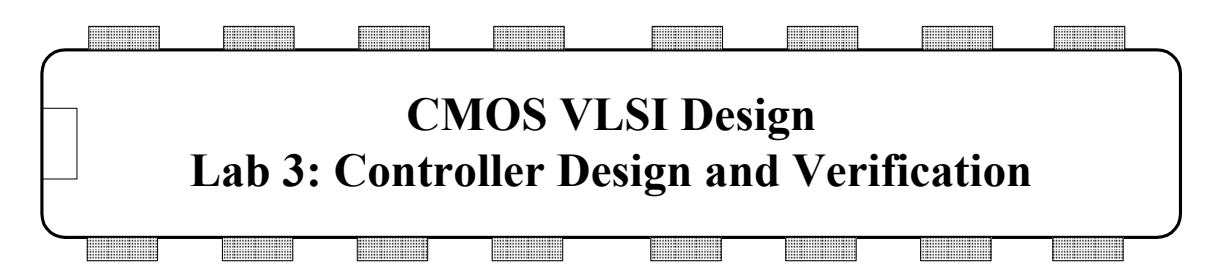

The controller for your MIPS processor is responsible for generating the signals to the datapath to fetch and execute each instruction. It lacks the regular structure of the datapath. In the first section of the lab, you will design the ALU decoder control logic by hand. You will discover how this becomes tedious and error-prone even for small designs. For larger blocks, especially designs that might require bug fixes late in the design process, hand place and route becomes exceedingly onerous. Therefore, you will use a *PLA generator* to automatically generate the combinational logic for the control FSM.

### **I. ALUDec Logic**

The ALUDec logic is responsible for decoding a 2-bit *ALUOp* signal and a 6-bit *funct* field of the instruction to produce three multiplexer control lines for the ALU. Two of the signals select which type of ALU operation is performed and the third determines if input B is inverted.

The function of the ALUDec logic is defined in Chapter 1 of *CMOS VLSI Design*. The Verilog code in Figure 1 is an equivalent description of the logic. Note that the main controller will never produce an ALUOp of 11, so that case need not be considered. The processor only handles the five R-type instructions listed, so you can treat the result of other *funct* codes as don't cares and optimize your logic accordingly.

```
typedef enum logic [5:0] \{ADD = 6'b100000,SUB = 6'b100010.AND = 6'b100100, OR = 6'b100101, 
                          SLT = 6'b101010} functcode;
module aludec(input logic [1:0] aluop, 
               input logic [5:0] funct, 
               output logic [2:0] alucontrol); 
  always_comb 
    case (aluop) 
      2'b00: alucontrol = 3'b010; // add for lb/sb/addi
 2'b01: alucontrol = 3'b110; // subtract (for beq) 
 default: case(funct) // R-Type instructions 
                ADD: alucontrol = 3'b010;
                  SUB: alucontrol = 3'b110; 
                  AND: alucontrol = 3'b000; 
                  OR: alucontrol = 3'b001; 
                  SLT: alucontrol = 3'b111; 
                 default: alucontrol = 3'b101; // should never happen
                endcase 
    endcase 
endmodule
```
**Figure 1: System Verilog code for ALUDec module** 

Make a copy of your lab2 xx directory and name it lab3 xx. Create an aludec schematic in your mips8 library. Using the logic gates from Muddlib, design a combinational circuit to compute the ALUControl[2:0] signals from ALUOp[1:0] and Funct[5:0]. As Funct[5:4] are always 10 for any instruction under consideration, you may omit them as don't cares. Try to minimize the number of gates required because that will save you time and space in the layout.

When you are drawing your schematic, create wide green busses for the inputs and export them. You can tap off individual bits by connecting the narrow blue wires to the gates and labeling them as shown in Figure 2. In fact, Electric connects by name in schematics, so it is not even necessary to explicitly draw the connection (though showing the connection is good practice because it makes the schematic more readable).

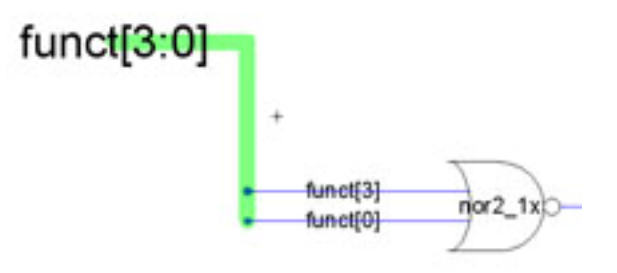

**Figure 2: Tapping busses** 

Next, create an aludec layout. Remember to use metal2 vertically and metal1 horizontally. When you are done, provide exports for VDD, GND, and the eight inputs and three outputs.

Run DRC, ERC, and NCC and fix any problems you might find. If your schematic and layout do not match, consider simulating the layout to help track down any bugs.

#### **II. Controller Verilog**

The MIPS Controller is responsible for decoding the instruction and generating mux select and register enable signals for the datapath. In our multicycle MIPS design, it is implemented as a finite state machine, as shown in Figure  $3<sup>1</sup>$ . The Verilog code describing this FSM is the statelogic and outputlogic modules in the RTL mips.sv.

Look through the Verilog and identify the major portions. The next state logic describes the state transitions of the FSM. The output logic determines which outputs will be asserted in each state. Note that the Verilog also contains the AND/OR gates required to compute PCChange, the write enable to the program counter.

<sup>-</sup><sup>1</sup> This FSM is identical to that of the multicycle processors in Patterson & Hennessy *Computer* 

*Organization and Design* and in Harris and Harris Digital Design and Computer Architecture, save that LW and SW have been replaced by LB and SB and instruction fetch now requires four cycles to load instructions through a byte-wide interface.

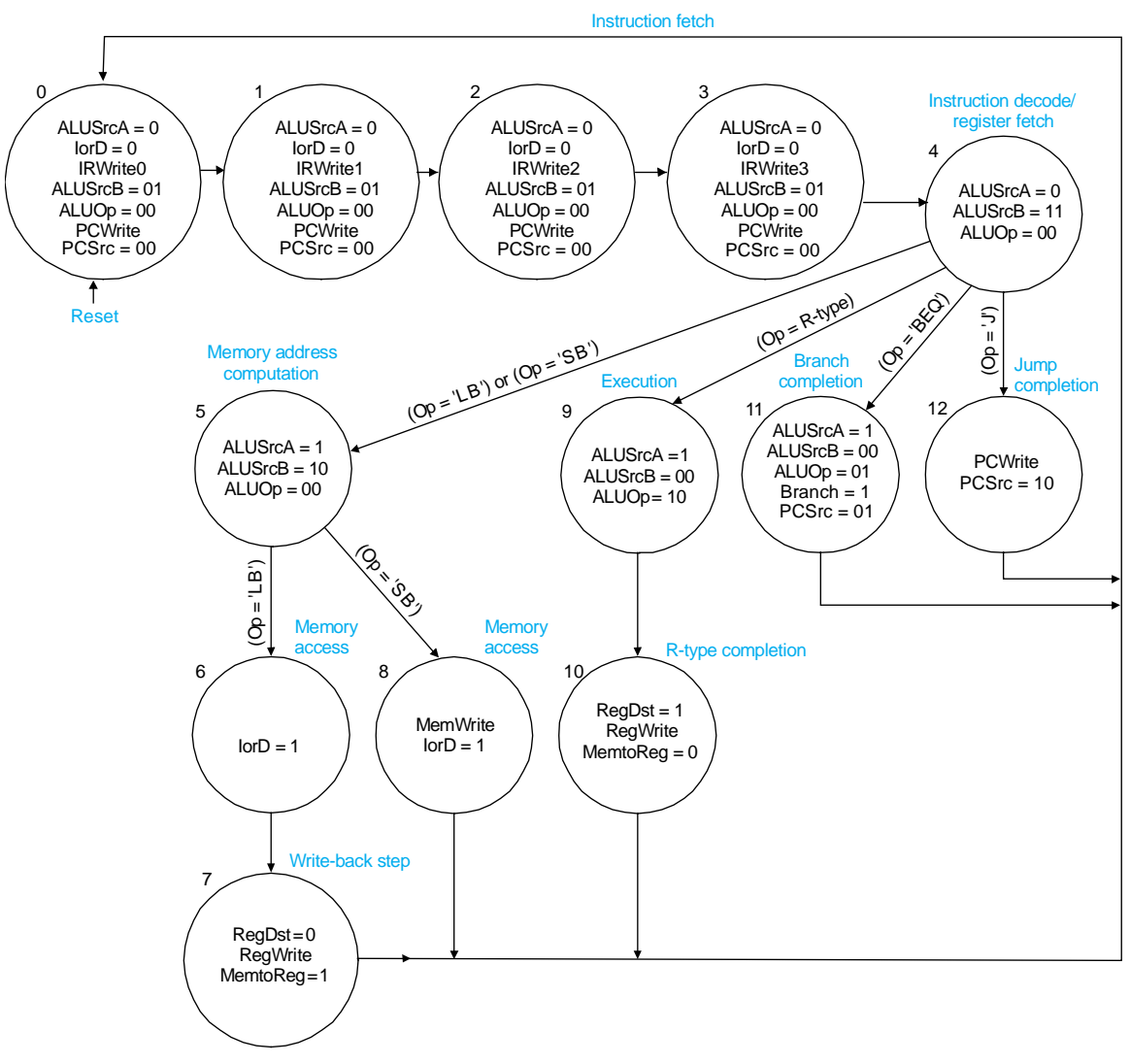

**Figure 3: Controller FSM** 

### **III. Controller Synthesis**

You will use a simple programmable logic array (PLA) generator to create a layout and schematic for the random logic of the controller. The PLA generator, written by Justin Gries and Danny LaValle at Harvey Mudd College, produces a PLA from a Verilog case statement. This is a primitive PLA generator, but will nevertheless save considerable manual effort.

Look in the lab directory for PLAGenerator.jar, parameters.txt, and controller pla.v, and copy them to your own directory. The input to the PLA generator is a single casez statement, supporting a limited subset of the Verilog language. The inputs must be a single bus and the outputs must be another single bus. Therefore, controller pla.v integrates the two case statements and uses two busses for the input and output of the case statement: in and out. assign statements are used to group the inputs and outputs into single busses. Pay attention to the order of bits within the bus. Recall that don't cares are indicated with a "?" in a casez statement.

The last two lines of the controller  $p$ la.v case statement are missing for the final states of BEQ and J (states 11 and 12 in Figure 2). Using the RTL as a guide, complete controller pla.v by adding these missing lines. Once you are satisfied the modified case statement is complete, simulate the case statement with the RTL to verify before generating your PLA. To do this, follow these steps:

• comment out the instantiation of controller and uncomment the instantiation of controller plabased in the mips module

 controller\_plabased is similar to controller, but uses a single big PLA in place of the separate outputlogic and statelogic modules. It includes the assign statements to pack and unpack in and out

• add the two new states to the case statement in controller plabased

Start the PLA Generator by double-clicking on PLAGenerator.jar. It will prompt your for a parameters file; select parameters.txt. It contains generation parameters, such as the generated cell name and metal widths. You can leave these parameters as-is. It will prompt for a case.v file, select your controller pla.v. It may take a few minutes to generate the controller pla.jelib library. Copy the controller\_pla{sch} and controller pla{lay} cells from this library into your mips8 library.

The PLA generator produces DRC errors in certain versions of Electric. It adds extra pins that may cause DRC errors. Click on Edit • Cleanup Cell • Cleanup Pins in the layout and schematic cells to remove them. It also leaves notches in the p-select around the weak pMOS tranisistors at the left side and the top right side. Drop a huge blob of pure layer node p-select over these areas to eliminate the notches.

Generate an icon by opening the controller pla schematic and clicking on View • Make Icon View.

# **IV. Controller Assembly and Simulation**

Add the PLA and ALUDec icons to controller{sch} and wire them up. Open controller{lay} and place the PLA and ALUDec modules. You should be able to use auto-stitch to connect the PLA to existing wires, which are already labeled. Be sure power and ground are hooked up. Pins at the bottom of the controller cell should not be moved because they are pitch matched to the pins of the datapath. The state registers and the random logic in the controller for the pcen signal are already included. Verify your controller with DRC, NCC, and ERC.

Write a Verilog deck for your controller {lay} and substitute it for the controller in the RTL, then simulate to verify your design. When you do this, check the order of the signals in the controller module written by Electric, and make sure you instantiate the

controller from mips using the correct order. If vdd and gnd appear in the port list, be sure to delete them.

## **V. What to Turn In**

Please provide a hard copy of each of the following items:

- 1. Please indicate how many hours you spent on this lab. This will not affect your grade, but will be helpful for calibrating the workload for the future.
- 2. A printout of the aludec schematics and layout.
- 3. Your completed controller pla.v.
- 4. A printout of the controller schematics and layout.
- 5. Does your controller layout simulate with the RTL?
- 6. What are the DRC, ERC, and NCC status of each block you designed: alucontrol, controller\_pla, and controller?